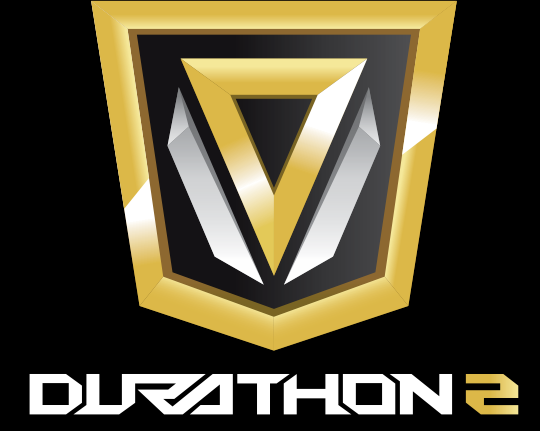

# **ELITEGROUP**

# H110M4-C3V/H110M4-C3D

**USER GUIDE** 

Version:1.0

40-012-KS6100

HOMI ISO-9001 ISO-14001 C E FC  $\bigotimes$ 

# **Disclaimer**

The information in this document is subject to change without notice. The manufacturer makes no representations or warranties with respect to the contents hereof and specifically disclaims any implied warranties of merchantability or fitness for any particular purpose. The manufacturer reserves the right to revise this publication and to make changes from time to time in the content hereof without obligation of the manufacturer to notify any person of such revision or changes.

# Federal Communications Commission (FCC)

This equipment has been tested and found to comply with the limits for a Class B digital device, pursuant to Part 15 of the FCC Rules. These limits are designed to provide reasonable protection against harmful interference in a residential installation. This equipment generates, uses, and can radiate radio frequency energy and, if not installed and used in accordance with the instructions, may cause harmful interference to radio communications. However, there is no guarantee that interference will not occur in a particular installation. If this equipment does cause harmful interference to radio or television reception, which can be determined by turning the equipment off and on, the user is encouraged to try to correct the interference by one or more of the following measures:

- Reorient or relocate the receiving antenna
- Increase the separation between the equipment and the receiver
- Connect the equipment onto an outlet on a circuit different from that to which the receiver is connected
- Consult the dealer or an experienced radio/TV technician for help

Shielded interconnect cables and a shielded AC power cable must be employed with this equipment to ensure compliance with the pertinent RF emission limits governing this device. Changes or modifications not expressly approved by the system's manufacturer could void the user's authority to operate the equipment.

# Declaration of Conformity

This device complies with part 15 of the FCC rules. Operation is subject to the following conditions:

- This device may not cause harmful interference.
- This device must accept any interference received, including interference that may cause undesired operation.

This device is in conformity with the following EC/EMC directives:

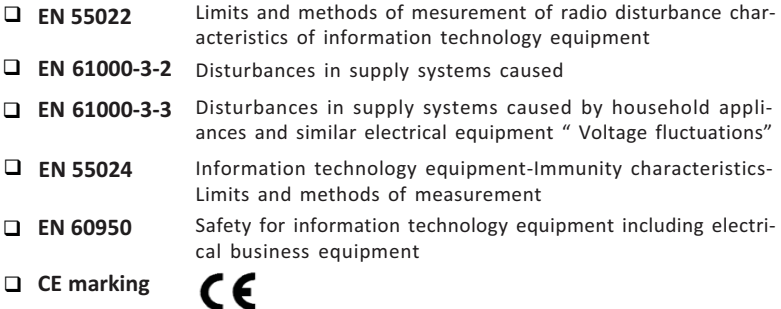

# H110M4-C3V/H110M4-C3D USER MANUAL

# **TABLE OF CONTENTS**

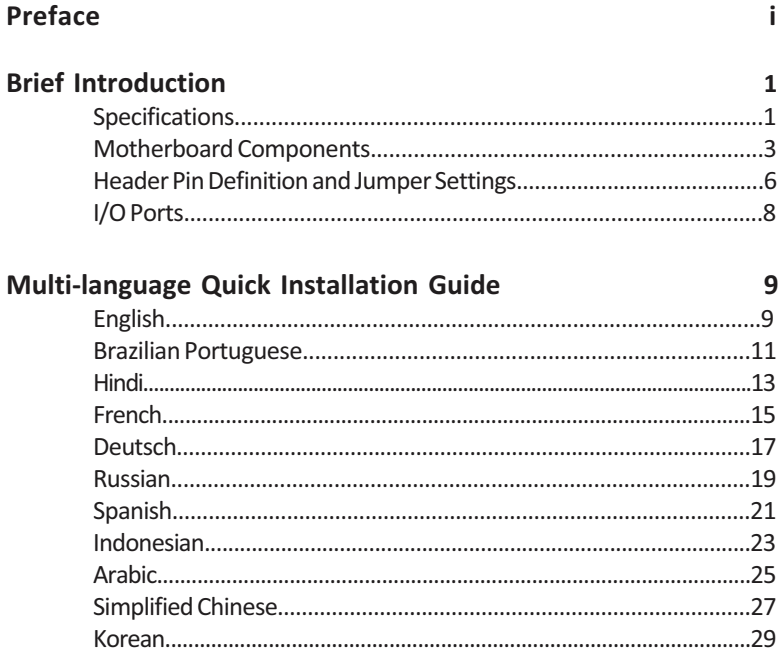

# **Brief Introduction**

# **Specifications**

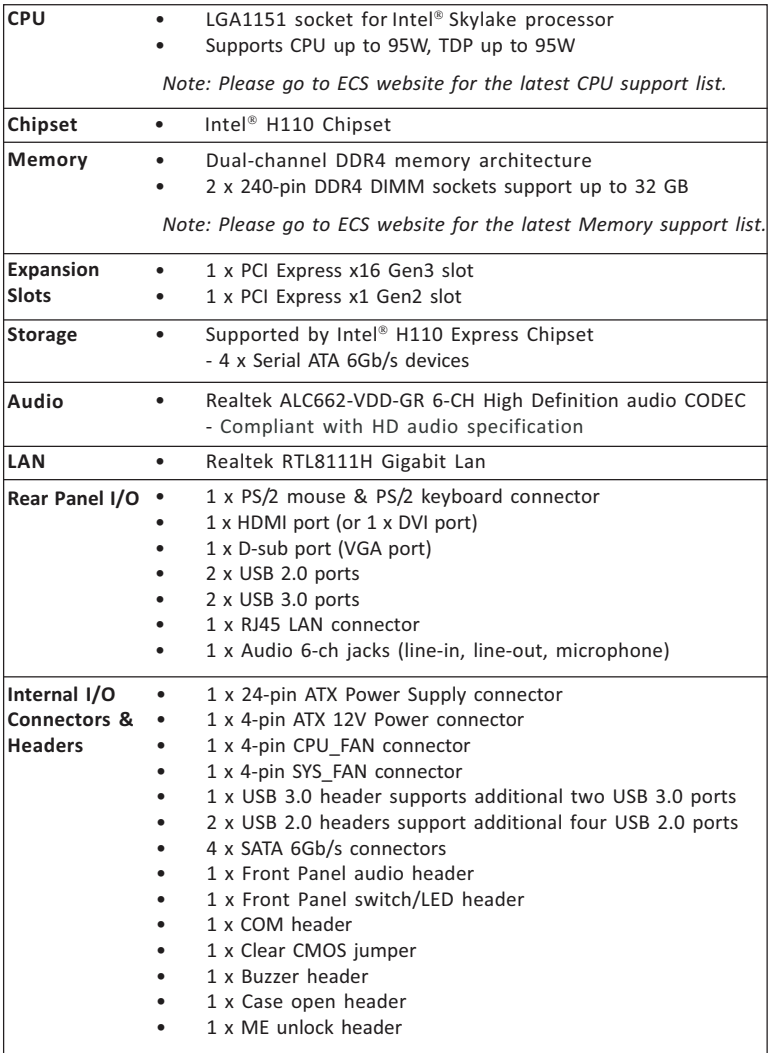

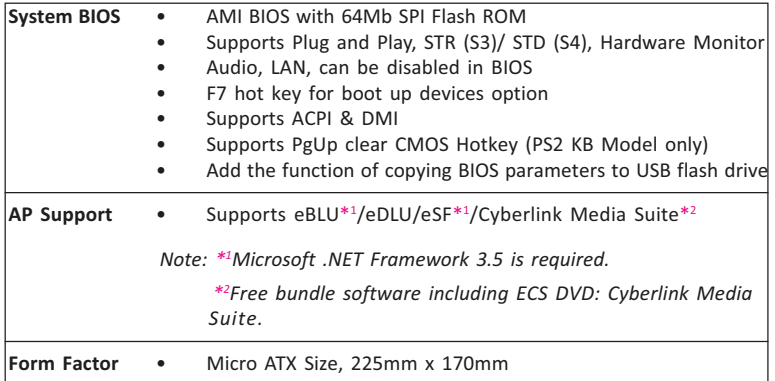

QR Code for the complete manual download on ECS website: http://www.ecs.com.tw

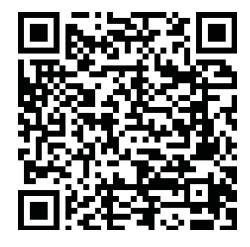

# **Altioma-C3V/H110M4-C3D USER MANUAL**

# **Motherboard Components**

*H110M4-C3V*

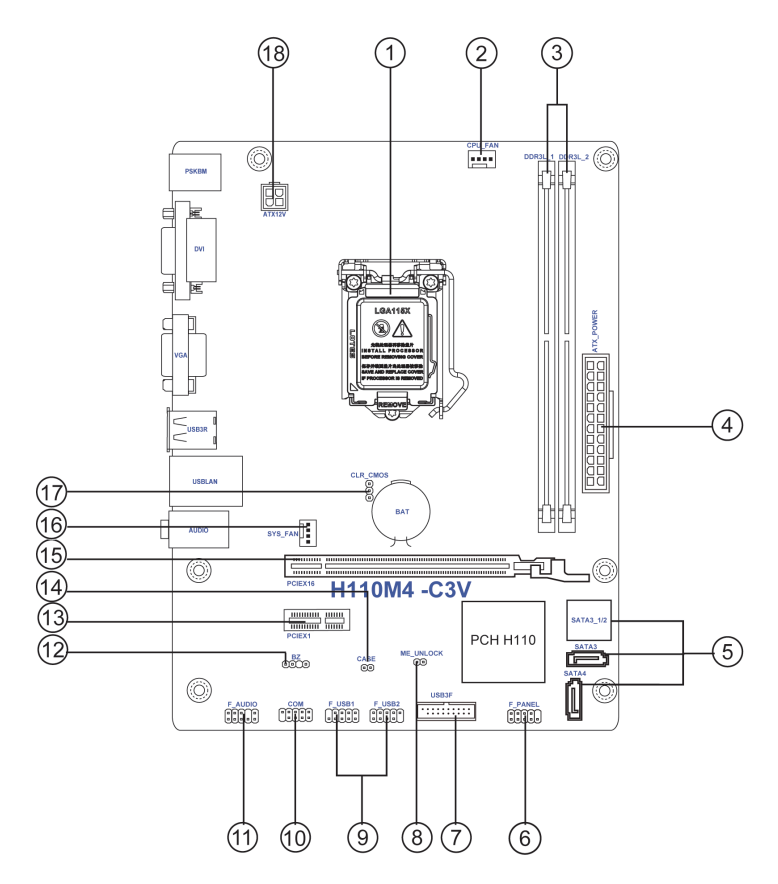

H110M4-C3V/H110M4-C3D USER MANUAL 3

*H110M4-C3D*

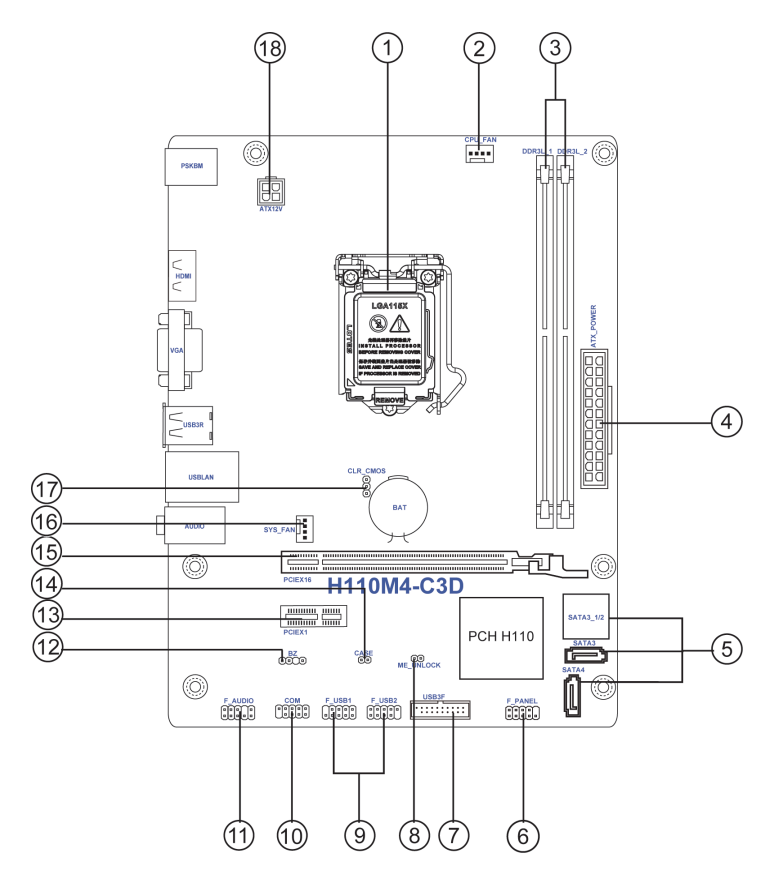

H110M4-C3V/H110M4-C3D USER MANUAL <sup>4</sup>

#### *Table of Motherboard Components*

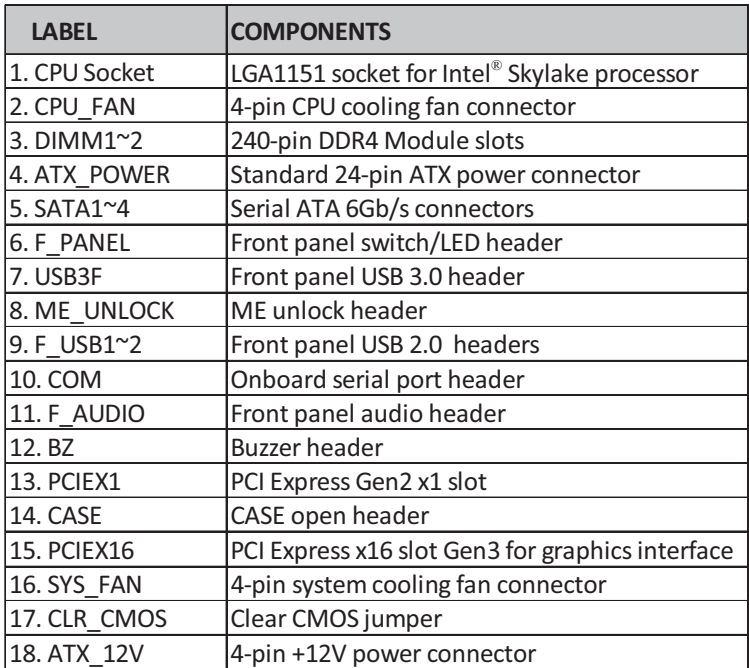

# **H110M4-C3V/H110M4-C3D USER MANUAL**  $\qquad \qquad$ **5**

## **Header Pin Definition and Jumper Settings**

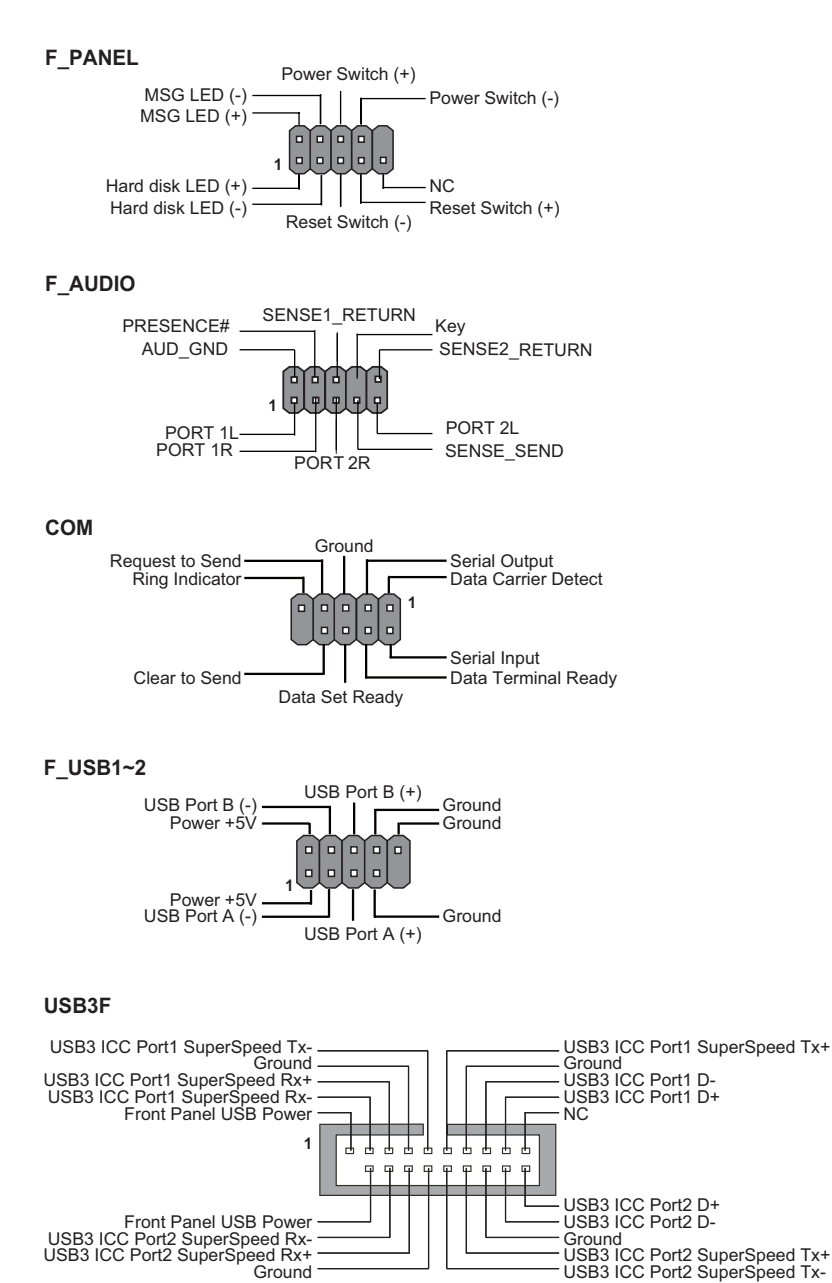

Ground

#### **CPU\_FAN**

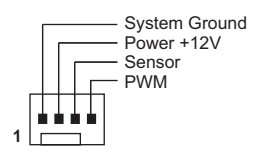

#### **SYS\_FAN**

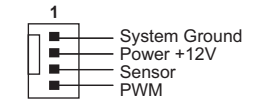

**BZ**

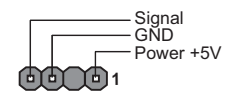

**CASE**

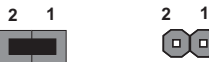

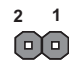

**Chassis cover Chassis cover is removed is closed**

#### **ME\_UNLOCK**

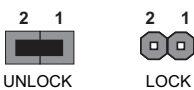

## **CLR\_CMOS Jumper**

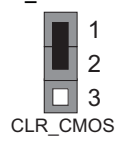

1-2: NORMAL

2-3: CLEAR CMOS

Before clearing the CMOS, make sure to turn off the system.

# H110M4-C3V/H110M4-C3D USER MANUAL

# **I/O Ports**

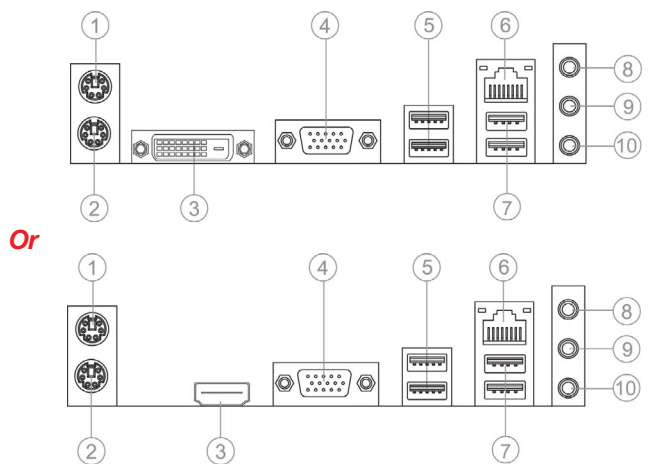

#### **1. PS/2 Mouse** (green)

Use the upper PS/2 port to connect the PS/2 Mouse.

#### **2. PS/2 Keyboard** (purple)

Use the upper PS/2 port to connect the PS/2 Keyboard.

#### **3. DVI Port or HDMI Port**

You can connect the display device to the DVI port or the HDMI port.

#### **4. VGA Port**

Connect your monitor to the VGA port.

#### **5. USB 3.0 Ports**

Use the USB 3.0 ports to connect USB 3.0 devices.

#### **6. LAN Port**

Connect an RJ-45 jack to the LAN port to connect your computer to the Network.

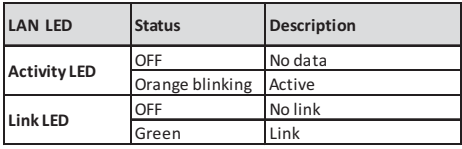

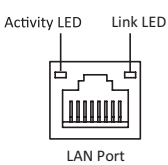

#### **7. USB 2.0 Ports**

Use the USB 2.0 ports to connect USB 2.0 devices.

#### **8. Line-in** (blue)

It can be connected to an external CD/DVD player, Tape player or other audio devices for audio input.

#### **9. Line-out** (lime)

It is used to connect to speakers or headphones.

#### **10.Microphone** (pink)

It is used to connect to a microphone.

# **8** H110M4-C3V/H110M4-C3D USER MANUAL

# **Hardware Installation Guide**

#### **Installation Steps**

#### **Step 1. Installation of the CPU and CPU Cooler:**

1-1. Pull up the lever away from the socket. Align the CPU cut edge with the indented edge of the CPU socket. Gently place the CPU into correct position. Apply an even layer of thermal grease on the surface of CPU.

1-2. Rotate and press down the fastener of CPU fan to the motherboard through holes to install CPU fan into place.

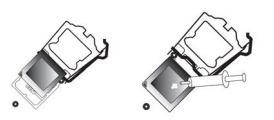

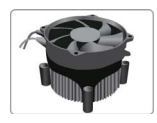

on the edge of the DIMM.

#### **Step 2. Installation of Memory Modules:**

2-1. Unfasten the latches on each side of the DIMM slots.

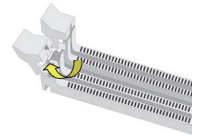

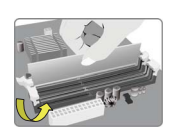

2-2. Firmly press the DIMM down until it seats correctly. Make sure the slot latches are levered upwards and latch

## **Step 3. Installation of Motherboard:**

3-1. Replace the back I/O plate of the case with the I/O shield provided in motherboard's package.

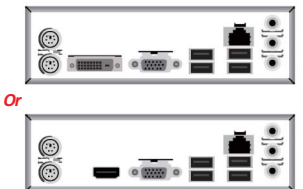

3-2. Place the motherboard within the case by positioning it into the I/O plate. Secure the motherboard to the case with screws.

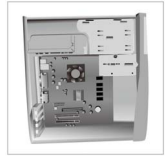

#### **Step 4. Installation of an Expansion card:**

Remove the metal located on the slot and then insert the expansion card into the slot. Press the card firmly to make sure it is fully inserted into its slot. And then return the screw back to its position.

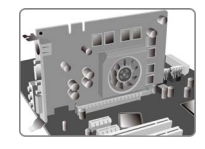

#### **Step 5. Connecting Cables and Power Connectors:**

*a. Connect the SATA hard drive to its SATA cable*

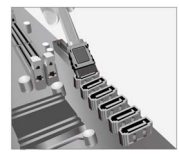

#### *c. Connect 24-pin power cable*

Please note that when installing 24-pin power cable, the latches of power cable and the ATX connector match perfectly.

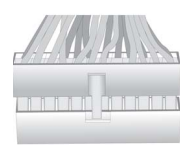

*b. Connect SATA power connector to the SATA device*

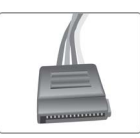

#### *d. Connect 4-pin power cable*

The ATX\_12V 4-Pin power connector is used to provide power to the CPU. When installing 4-pin power cable, the latch of power cable matches the ATX\_12V connector perfectly.

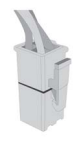

#### **Step 6: Connecting ports on the case:**

Once the steps above have been completed, please connect the peripherals such as the keyboard, mouse, monitor, etc. Then, connect the power and turn on the system. Please install all the required software.

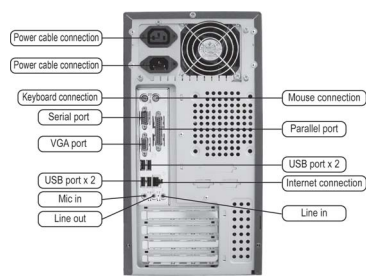

#### **Using BIOS**

The BIOS (Basic Input and Output System) Setup Utility displays the system's configuration status and provides you options to set system parameters. When you power on the system, BIOS enters the Power-On Self Test (POST) routines, please *press <DEL> or F2 to enter setup*. When powering on for the first time, the POST screen may show a *"CMOS Settings Wrong"* message. Please *enter BIOS and choose "Load Default Settings"* to reset the default CMOS values. (Changes to system hardware such as different CPU, memories, etc. may also trigger this message.)

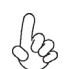

*The sequence of installation may differ depending on the type of case and devices used.*

# **Manual de Instalação de Hardware**

#### **Etapas para instalação**

## **Passo 1. Instalação da CPU e da CPU Refrigeração (Cooler):**

1-1. Puxe a alavanca para fora do soquete. Alinhe o lado da CPU com o lado correto do soquete do processador. Delicadamente, coloque o processador na posição correta. Aplique uma camada pasta térmica na superfície da CPU.

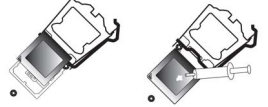

1-2. Gire e pressione para baixo a alavanca de fecho da ventoinha da CPU pelos orifícios da placa-mãe para instalar o ventilador da CPU no lugar.

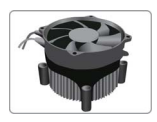

#### **Passo 2. Instalação de módulos de memória:**

2-1. Solte as travas em cada lado dos slots DIMM.

2-2. Pressione firmemente o módulo DIMM para baixo até que fique corretamente encaixado. Verifique se as travas do slot estão correctamente posicionadas e travam a extremidade do DIMM.

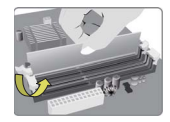

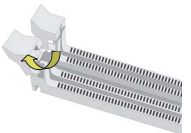

#### **Passo 3. Instalação da Placa-mãe:**

3-1. Mude a placa I/O que se encontra no gabinete pela placa de blindagem fornecida no pacote da placa-mãe.

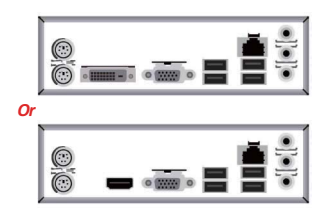

3-2. Coloque a placa-mãe dentro do gabinete, posicionando-a no encaixe do I/O. Fixe a placa-mãe ao gabinte com parafusos.

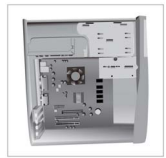

#### **Passo 4. Instalação de uma placa de expansão:**

Retire o metal localizado no slot e inserira a placa de expansão no slot. Pressione a placa firmemente para se certificar de que está completamente inserida na respectiva ranhura. Em seguida, coloque o parafuso para sua posição de origem.

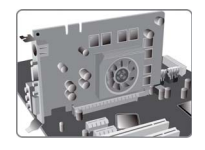

#### **Passo 5. Conexão de cabos e conectores de alimentação:**

*cabo SATA.*

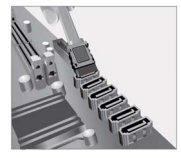

*c. Ligue o cabo de alimentação 24 pinos.*  Por favor note que ao instalar o cabo de alimentação de 24 pinos, as travas do cabo de alimentação e o conector ATX encaixam perfeitamente.

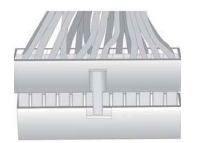

*a. Conecte o disco rígido SATA ao seu b. Ligue o conector de alimentação SATA ao*  dispositivo SATA.

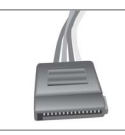

O conector de alimentação ATX\_12V de 4-Pin instalar o cabo de alimentação de 4pinos, as travas do cabo de alimentação correspondem perfeitamente ao conector ATX\_12V. *d. Ligue o cabo de alimentação de 4-pinos.* é usado para fornecer energia para a CPU. Ao

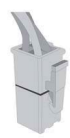

#### Passo 6. Conectar dispositivos ao gabinete:

Após as etapas acima terem sido completadas, por favor conectar os periféricos como o teclado, o mouse, monitor, etc. Em seguida, conecte a alimentação e ligue o sistema. Por favor, instale todos os softwares necessários.

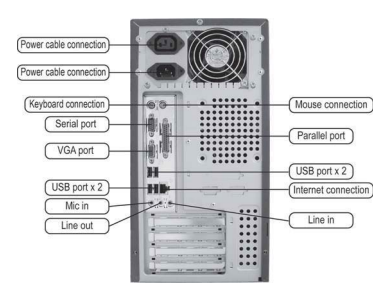

#### **Usando a BIOS**

O Programa de Configuração da BIOS (Sistema Básico de Entrada e Saída ) apresenta o estado da configuração do sistema e fornece opções para definir os parâmetros do sistema. Quando você liga o sistema, a BIOS entra nas rotinas Teste Autónomo de Alimentação (POST), por favor pressione <DEL> ou F2 para entrar no menu de configuração. Ao ligar pela primeira vez, a tela pode mostrar a mensagem de erro POST "CMOS Configuração Errada". Por favor, entre na BIOS e escolha "Carregar Configurações Padrão" para repor os valores CMOS padrão. (Alterações ao hardware do sistema, como uma CPU diferente, memórias, etc., também podem desencadear esta mensagem.)

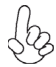

A sequência de instalação pode variar dependendo do tipo de caso e dos dispositivos utilizados.

# हार्डवेयर सुथापना गाइड सथापना के चरण

# <u>चरण 1. CPU और CPU कुलर सथापति करना:</u>

1-1. लीवर को सॉकेट में से खींचकर अलग करें. CPU के नोकदार सरि को CPU सॉकेट के दांतेदार सरि से मलिाकर लगाएं CPU को आहसिता से ठीक जगह पर बठिाएं. CPU की सतह पर थरमल गरीस की एकसार परत लगाएं.

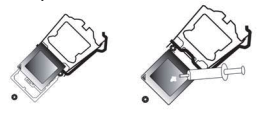

1-2. CPU के पंखे को उसकी जगह पर लगाने के लऐि CPU के पंखे के फास्*ट*नर को घमाएं और उसे दबाकर मदरबोरड के आर-पार के छेदों में लगा दें.

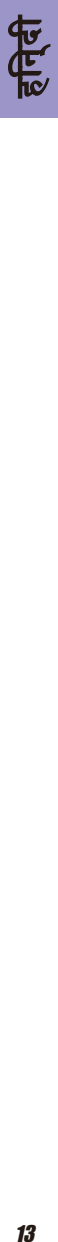

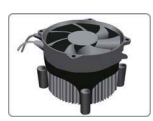

# <u>चरण 2. मेमोरी मॉडयल सथापति करना:</u>

2-1. DIMM सलॉट की परतयेक साइड पर लगे त्नैच खोल दें

2-2. DIMM को मजबती से नीचे की ओर दबाएं जब तक वह अपनी जगह पर ठीक से न बैठ जाए. सुनशिचति करें कसिलॉट के लैच का रख ऊपर की ओर रहता है और उन्हें DIMM के सरि पर लैच कयाि जाता है.

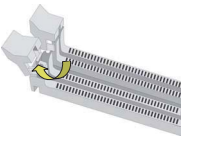

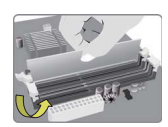

## <u>चरण 3. मदरबोरड सथापति करना:</u>

3-1. केस की पछिली तरफ लगी I/O पलेट को हटाकर उसकी जगह मदरबोरड के पैकेज में दी ्<br>गई I/O शीलड लगाएं.

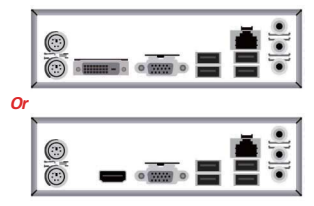

3-2. मदरबोरड को I/O पलेट में ठीक तरह से बठिाकर केस के भीतर रखें. मदरबोरड को पेच से केस में कस दें.

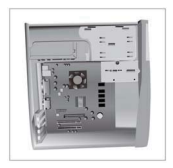

## <u>चरण 4. एकसपैंशन कारड सथापति करना:</u>

सलॉट पर लगी धात् हटाएं और फरि एकसपैंशन कारड सलॉट में लगा दें. कारड को मजबती से दबाएं ताकसिनशिचति हो सके कथिह अपने सलॉट में ठीक तरह से लग गया है. और फरि पेच को वापस उसकी जगह पर लगा दें.

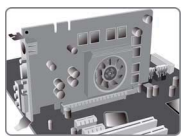

# चरण 5. केबल और पॉवर कनेकटर सथापति करना:

क. SATA हार्**ड ड्राइव को उसकी SATA के**बल से कनेकट करें

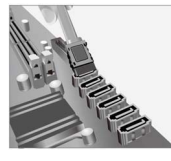

#### $\pi$ . 24-पनि पॉवर केबल कनेकट करें

֛֟֊֭ֈ֠

कपया नोट करें क2ि4-पनि पॉवर केबल ू<br>लगाते समय, पॉवर केबल और ATX कनेक्टर के लैच बलिकुल ठीक से मेल खाने चाहएि.

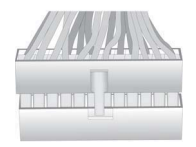

#### ख. SATA पॉवर कनेकटर को SATA डविाइस से कनेकट करें

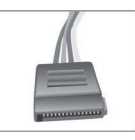

#### घ. 4-पनि पॉवर केबल कनेकट करें

CPU को पॉवर देने के लएि ATX\_12V 4-पनि पॉवर कनेकटर का उपयोग कयाि जाता है. 4-पनि पॉवर केबल सथापति करते समय. पॉवर केबल का लैच ATX\_12V कनेकटर से बलिकल ठीक से मेल खाना चाइागि

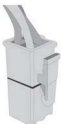

# <u>चरण 6. केस पर पोरट कनेकट करना:</u>

उपरयकत चरण परे कर लेने के बाद. कपया कीबोरड. माउस. मॉनीटर. आदर्जिसे पेरफिेरेल कनेकट करें. उसके बाद. पोंवर कनेकट करें और ससिटम चालू करें. कृपया सभी आवश्यक सॉफुटवेयर सथापति करें.

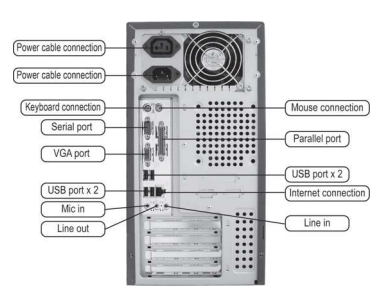

#### BIOS का उपयोग करना

BIOS (बेसकि इनपुट और आउटपुट ससिटम) सेटअप युटीलटिी ससिटम के कॉनफगिरेशन की सथति पिरदरशति करती है और आपको ससिटम के पैरामीटर सेट करने के वकिलप उपलबध कराती है. जब आप संसिटम की पॉवर ऑन करते हैं. तो BIOS पॉवर-ऑन सेलफ टेस्ट (POST) रूटीन में प्*र*वेश करता है, कृपया **सेटअप में जाने के लऐि <DEL> या F2 दबाएं** . पहली बार पॉवर चालू कपि जाने पर, POST स्क्रीन "CMOS Settings Wrong" संदेश दखिा सकती है. डफ़िॉल्ट CMOS वैल्यू रीसेट करने के लऐि कृपया **BIOS में जाएं और "Load** Default Settings″ चुनें . (भनि्न CPU, मेमोरी, आर्दा जैसे ससि्टम हार्डवेयर में बदलाव करने पर भी यह संदेश आ सकता है.)

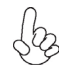

केस के परकार और उपयोग की जाने वाली डविाइस के अनसार सथापना का करम अलग-अलग हो सकता है.

# Guide d'installation matérielle

#### **Etapes d'installation**

#### Etape 1. Installation du CPU et du refroidisseur de CPU:

1-1. Ecartez le levier du socket. Alignez 1-2. Tournez et appuyez sur la le bord coupé du CPU avec le bord correspondant sur le socket du CPU. Placez soigneusement le CPU dans la bonne position. Appliquer une couche uniforme de pâte thermique sur la surface du CPU.

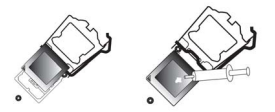

fixation du ventilateur du CPU contre la carte mère à travers les trous pour mettre en place le ventilateur du CPU.

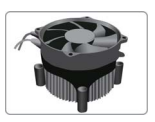

#### Etape 2. Installation des modules mémoire:

2-1. Libérez les loquets de chaque côté des logements DIMM.

2-2. Pressez fermement le module DIMM jusqu'à ce qu'il soit correctement installé. Assurez-vous que les loquets des logements sont soulevés et accrochés sur le bord de la DIMM.

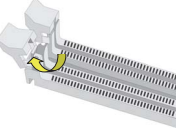

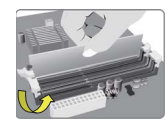

#### Etape 3. Installation de la carte mère:

3-1. Replacez la plaque E/S arrière du boîtier avec le blindage E/S fourni dans l'emballage de la carte mère.

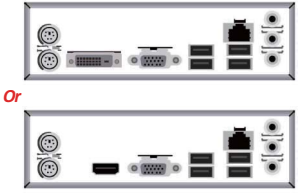

3-2. Placez la carte mère dans le boîtier en la positionnant dans la plaque E/S. Fixez la carte mère au boîtier avec les vis.

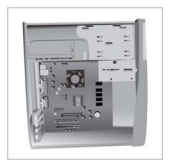

#### **Etape 4. Installation d'une carte d'extension:**

Retirez le métal situé sur le logement et insérez la carte d'extension dans le logement. Appuyez fermement sur la carte pour vous assurer qu'elle est complètement insérée dans le logement. Remettez ensuite la vis en place.

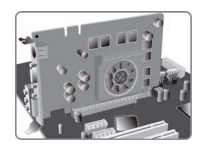

#### Etape 5. Connexion des câbles et des connecteurs d'alimentation:

*a. Connectez le disque dur SATA à son câble SATA*

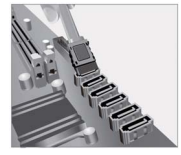

#### *c. broches*

Notez que lors de l'installation du câble d'alimentation 24 broches, les loquets du câble d'alimentation et le connecteur ATX correspondent parfaitement.

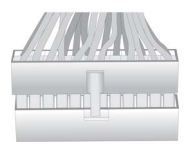

**b.** Branchez le connecteur d'alimentation SATA au périphérique SATA

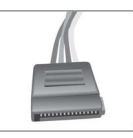

#### d. Connectez le câble d'alimentation 4 *broches*

Le connecteur d'alimentation 4 broches ATX 12V est utilisé pour alimenter le CPU. Lors de l'installation du câble d'alimentation 4 broches, le loquet du câble d'alimentation correspond parfaitement au connecteur ATX 12V.

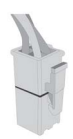

#### **Etape 6. Connexion des ports au boîtier:**

Une fois que les étapes ci-dessus ont été effectuées, connectez les périphériques tels que le clavier, la souris, le moniteur, etc. Puis, connectez l'alimentation et allumez le système. Installez tous les logiciels requis.

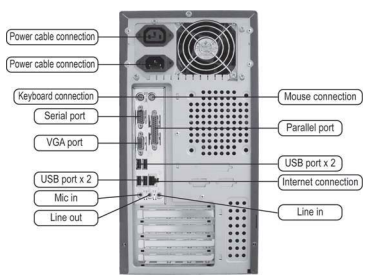

#### **Utilisation du BIOS**

L'utilitaire d'installation BIOS (Basic Input and Output System) affiche l'état de la configuration du système et vous offre des options vous permettant de définir les paramètres du système. Quand vous allumez le système, le BIOS entre dans les routines du POST (Power-On Self Test), appuyez sur <SUPPR> ou F2 pour entrer dans l'utilitaire d'installation. Lors de la première mise sous tension, l'écran du POST peut afficher le message "CMOS Settings Wrong" (Paramètres CMOS erronés) Accédez au BIOS et choisissez "Load Default Settings" (Charger les paramètres par défaut) pour réinitialiser les valeurs CMOS par défaut. (Les modifications apportées au matériel du système tels que différents CPU, mémoires, etc. peuvent également déclencher ce message.)

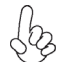

La séquence d'installation peut changer selon le type de boîtier et les périphériques utilisés.

# Hardware Installationsanleitung Installationsschritte

#### Schritt 1. Installation der CPU und des CPU-Kühlers:

#### 1-1. Lösen Sie den Hebel vom

CPU-Sockel. Kunststoffabdeckung und richten Sie die Kerbe der CPU mit der entsprechenden Stelle des CPU-Sockels aus. Legen Sie die Tragen Sie eine erbsengroße Menge der<br>Wärmeleitpaste in der Mitte der glatten Oberäche der CPU auf.

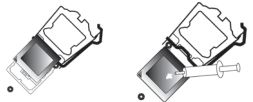

1-2. Lösen Sie durch eine Drehung die Pushpins des CPU-Kühlers und richten Sie diese mit den entsprechenden Löchern neben dem CPU-Sockel auf der Hauptplatine aus und drücken Sie die Pushpins nach unten bis sie einrasten.

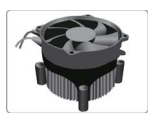

## **Schritt 2. Installation der Speichermodule:**

2-1. Lösen Sie die Verriegelungen an beiden Seiten der DIMM-Steckplätze. 2-2. Drücken Sie das DIMM-Speichermodul<br>vorsichtig aber fest nach unten, bis es richtig sitzt. Drücken Sie die Verriegelungen an den Seiten des Speichermoduls nach oben und prüfen Sie, ob diese im DIMM-Speichermodul<br>richtig eingerastet sind.

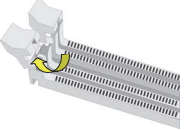

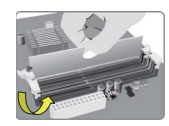

#### **Schritt 3. Installation der Hauptplatine:**

3-1. Entfernen Sie die rückseitige ATX-Blende (I/O-Schild) des Gehäuses und verwenden Sie die ATX-Blende, die mit der Hauptplatine mitgeliefert wurde.

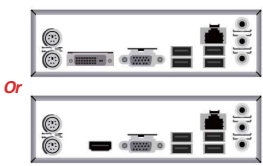

3-2. Richten Sie die Anschlussseite der Hauptplatine an den Anschluss-Löchern der ATX-Blende im Gehäuse aus und platzieren Sie<br>die Hauptplatine im Gehäuse. Befestigen Sie die Hauptplatine mit den Schrauben am Gehäuse.

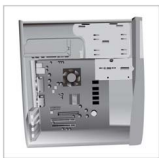

#### Schritt 4. Installation einer Erweiterungskarte:

Entfernen Sie die entsprechende Slot-Blechabdeckung aus Metall hinten am Gehäuse, wo der zu verwendende Steckplatz sich befindet und stecken Sie die Erweiterungskarte in den Steckplatz. Prüfen Sie ob die Kontakte der Erweiterungskarte vollständig im Steckplatz eingeschoben sind. Befestigen Sie die Erweiterungskarte mit der Schraube mit der die Slot-Blechabdeckung befestigt war.

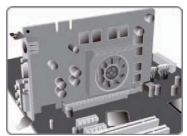

#### Schritt 5. Anschluss der Kabel und Stromversorgungsanschlüsse:

*a. Schließen Sie das/die SATA-Kabel der*  Laufwerken auf der Hauptplatine an

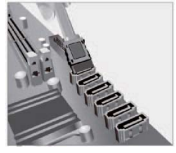

*in den entsprechenden Anschluss auf der* 

der einen Seite des 24-Pin-

Stromversorgungskabels am ATX-Anschluss<br>auf der Hauptplatine eingerastet ist.

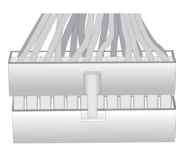

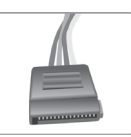

*b. Schließen Sie die SATA-Stromanschlusskabel* 

*an den SATA-Geräten an*

*c. Stecken Sie das 24-Pin-Stromversorgungskabel d. Stecken Sie das 4-Pin-Stromversorgungsk - abel in den entsprechenden Anschluss auf*  der Hauptplatine

Beachten Sie dabei bitte, dass die Lasche auf Der ATX\_12V 4-Pin-Anschluss versorgt die CPU mit<br>der einen Seite des 24-Pinder einen Seite des 4-Pin-Stromversorgungska -bels am ATX-Anschluss auf der Hauptplatine<br>eingerastet ist.

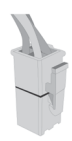

#### **Schritt 6. Anschließen weiterer Geräte:**

Peripheriegeräte wie etwa Tastatur, Maus, Monitor, usw. anschließen. Stecken Sie dann das Sobald Sie die oben genannten Schritte abgeschlossen haben, können Sie die eine Ende des Netzkabels hinten in das Netzteil und das andere Ende in eine Steckdose. Nach Anschluss der unten genannten Peripheriegeräte können

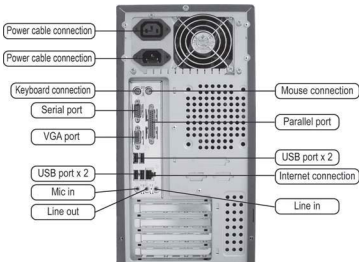

#### **Verwendung des BIOS**

Das BIOS (Basic Input und Output System) Einrichtungsprogramm zeigt die momen-tane<br>Konfiguration der Hauptplatine an und ermöglicht die Änderung einiger Werte bzw. Einstellungen. Wenn Sie den Computer einschalten, durchläuft das BIOS den sogenannten Power-On Self Test (POST), d.h. einen Selbsttest: um zu den Einstellmöglichkeiten zu gelangen. drücken Sie bitte die "Entf"-Taste oder die F2-Taste. Wenn Sie den Computer zum ersten Mal einschalten, wird eventuell die Meldung "CMOS Settings Wrong" angezeigt. Zur Abhilfe, drücken Sie bitte wie oben angegeben die entsprechende Taste, um zu den Einstellmöglichkeiten zu gelangen, *suchen Sie die Einstellmöglichkeit "Logd Default Settings"*, und markieren Sie diese und speichern Sie die Einstellungen mit "Save and Exit". (Änderungen an der-Hardware, wie z.B. eine andere CPU, an derer Arbeitsspeicher, usw. können diese Meldung auch hervorrufen.)

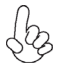

Die Reihenfolge der Installation kann je nach Art des Gehäuses und der  *Geräte variieren. verwendeten*

## Руководство по установке оборудования

#### Этапы установки

#### Шаг1. Установка центрального процессора и кулера для центральногопроцессора:

1-1. Потяните рычаг в сторону от выступающим краем сокета процессора. Осторожно установите ЦП в правильное положение. Нанесите ровный слой термальной смазки на поверхность ЦП.

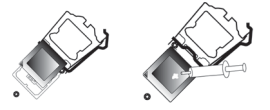

1-2. Поверните и прижмите зажим сокета. Выровняйте срезанный край ЦП с вентилятора ЦП к сквозным отверстиям на материнской плате, чтобы установить вентилятор ЦП на место.

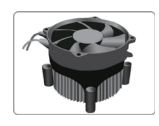

#### Шаг2. Установка модулей памяти:

2-1. Ослабьте зашелки на кажлой стороне DIMM-слотов.

2-2. Крепко налавите на DIMM-слот, пока он не будет правильно установлен. Убедитесь, что защ елки слота подняты вверх и закреплены на краю DIMM-слота.

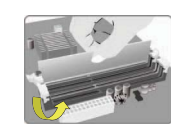

#### Шаг3. Установка материнской платы:

umammammamma<br>umammammamma 

3-1. Замените плату ввода/вывода на блоке планкой портов ввода-вывода, входящей в комплект упаковки с материнской платой.

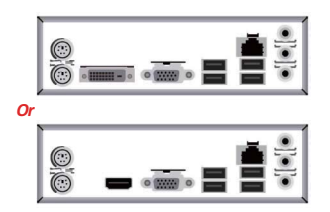

3-2. Поместите материнскую плату внутрь корпуса, совместив с платой ввода-вывода. Прикрепите материнскую плату к корпусу при помощи болтов.

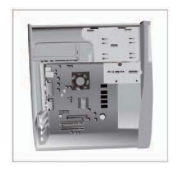

#### Шаг4. Установка карты расширения:

Удалите металлическую пластину, расположенную на слоте, а затем вставьте карту расширения в слот. Крепко надавите на карту, чтобы убедиться, что она полностью вставлена в слот. Затем установите болт на место.

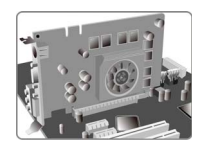

#### Шаг5. Подсоединение кабелей к разъемам питания:

кабелю SATA

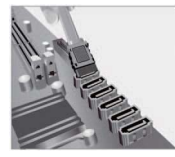

в. Подсоедините 24-контактный кабель питания

Обратите внимание, что при установке 24-контактного кабеля питания зажимы кабеля питания и разъема ATX должны точно совпадать.

а. Подсоедините жесткий диск SATA к б. Подсоедините силовой разъем SATA к устройству SATA

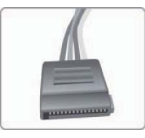

#### г. Подсоедините 4-контактный кабель питания

Для подачи питания к ЦП используется 4-контактный силовой разъем ATX 12V. При установке 4-контактного кабеля питания зажим кабеля должен точно совпадать с разъемом **ATX 12V** 

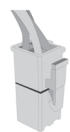

#### Шагб. Соединение портов на корпусе:

После выполнения указанных выше шагов подключите периферийные устройства, такие как клавиатура, мышь, монитор и т.п. Затем подключите питание и включите систему. Установите все необходимое программное обеспечение.

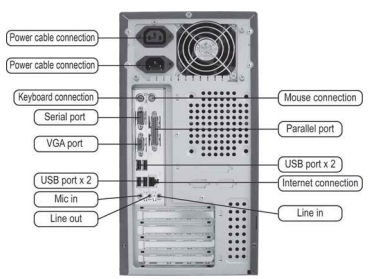

#### Использование BIOS

Программа установки BIOS (базовая система ввода-вывода) отображает состояние конфигурации системы и предоставляет опции для задания системных параметров. При включении системы BIOS вводит стандартные программы POST (самотестирование при включении питания), нажмите <DEL> или F2, чтобы начать установку. При включении питания в первый раз на экране POST может отобразиться сообщение "CMOS Settings Wrong" (Неправильные настройки CMOS). Введите BIOS и выберите "Load Default **Settings"** (Настройки по умолчанию), чтобы восстановить значения СМОS по умолчанию. (Изменения системного оборудования, например, другой центральный процессор, устройства памяти и пр., могут также стать причиной появления данного сообщения).

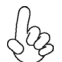

Последовательность установки может отличаться в зависимости от типа корпуса и используемых устройств.

# **Guía de instalación del hardware**

#### **Pasos para realizar la instalación**

#### **Paso 1. Instalación de la CPU y sistema de refrigeración de la CPU:**

1-1. Tire de la palanca hacia arriba, apartándola del zócalo. Alinee el borde recortado de la CPU con el borde dentado del zócalo de la CPU. Coloque suavemente la CPU en la posición correcta. Aplique una capa uniforme de grasa térmica sobre la superficie de la CPU.

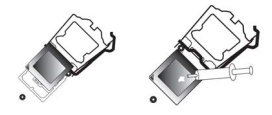

1-2. Gire y presione hacia abajo la sujeción del ventilador de la CPU, contra la placa base a través de los orificios, para instalar

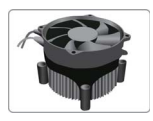

#### **Paso 2. Instalación de los módulos de memoria:**

2-1. Suelte los pestillos a cada lado de las ranuras DIMM.

2-2. Presione con firmeza el DIMM hacia abajo hasta que asiente correctamente. Asegúrese de que los pestillos de la ranura esten levantados y traben los extremos del DIMM.

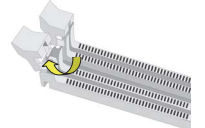

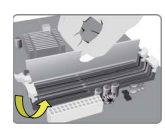

## **Paso 3. Installation of Motherboard:**

3-1. Cambie la placa I/O trasera de la carcasa por la protección I/O proporcionada en el paquete de la placa base.

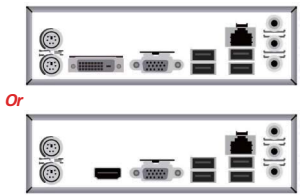

3-2. Coloque la placa base dentro de la carcasa colocándola en la placa I/O. Asegure la placa base a la carcasa con tornillos.

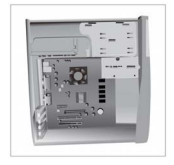

#### **Paso 4. Instalación de la tarjeta de expansión:**

Quite el metal colocado en la ranura e inserte la tarjeta de expansión en la ranura. Presione con firmeza la tarjeta hasta que quede perfectamente introducida en la r anura. Desp ués vuelva a poner el tornillo en su posición.

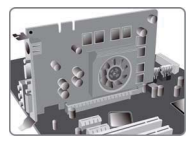

#### **Paso 5. Conexión de los cables y los conectores de alimentación:**

*SATA.*

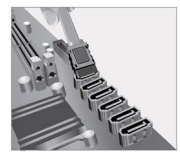

*c. Conecte el cable de alimentación de 24 pines.*

Tenga en cuenta, al instalar el cable de alimentación de 24 pines, que los pestillos del cable y del conector ATX deben encajar perfectamente.

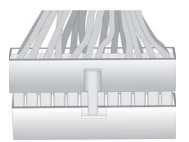

*a. Conecte el disco duro SATA al cable b. Conecte el conector de alimentación SATA*  al dispositivo SATA.

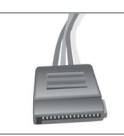

*d. Conecte el cable de alimentación de 4 pines.*

El conector de alimentación de 4 pines ATX\_12 V se se utiliza para proporcionar alimentación a la CPU. Cuando instale el cable de alimentación de 4 pines, con el conector ATX\_12 V. el pestillo del cable debe encajar perfectamente

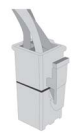

#### **Paso 6. Conexión de los puertos en la carcasa:**

Una vez completados los anteriores pasos, conecte los periféricos como el teclado, el mouse, monitor, etc. A continuación, conecte la alimentación y encienda el sistema. Instale todo el software necesario.

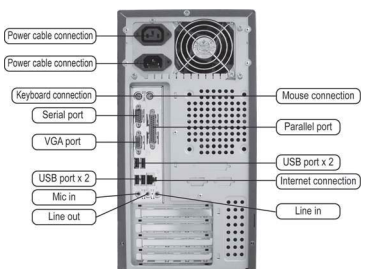

#### Utilización de la BIOS

La aplicación de configuración BIOS (Sistema de entrada y salida básico) muestra el estado de configuración del sistema y proporciona las opciones para configurar los sistema. Cuando enciende el sistema, la BIOS entra en las rutinas de Prueba automática en modo configuración. Al encender por primera vez, la pantalla POST puede mostrar el mensaje "Configuración CMOS incorrecta". Entre en la BIOS y seleccione "Cargar parámetros predeterminados" para restaurar los valores CMOS predeterminados. (Los cambios en el hardware del sistema, como una CPU diferente, memorias diferentes, etc., pueden activar también este mensaie).

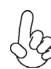

La secuencia de instalación puede ser diferente dependiendo del tipo de carcasa y de los dispositivos utilizados.

# **Panduan Pemasangan Perangkat Keras**

#### **Langkah-Langkah Pemasangan**

#### **Langkah 1. Pemasangan CPU dan Pendingin CPU:**

1-1. Tarik tuas dari soket. Luruskan tepi pemisah CPU dengan tepi bertakik dari soket CPU. Pasang CPU secara perlahan pada posisi yang tepat. Oleskan lapisan gemuk termal secara merata pada permukaan CPU.

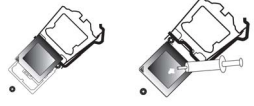

1-2. Putar dan tekan penahan kipas CPU ke lubang tembus motherboard untuk memasang kipas CPU pada tempatnya.

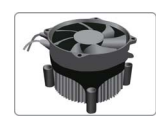

#### **Langkah 2. Pemasangan Modul Memori:**

2-1. Longgarkan kait pada setiap sisi slot DIMM.

2-2. Tekan kuat DIMM hingga terpasang dengan benar. Pastikan kait slot terpasang pada tuas atas dan kaitkan pada tepi DIMM.

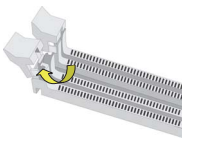

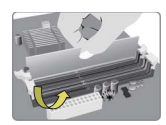

#### **Langkah 3. Pemasangan Motherboard:**

3-1. Pasang kembali pelat I/O casing dengan pelindung I/O yang disediakan dalam paket motherboard.

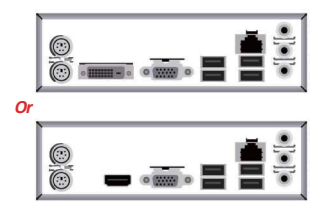

3-2. Tempatkan motherboard pada casing dengan memosisikannya ke dalam pelat I/O. Kencangkan motherboard pada casing dengan sekrup.

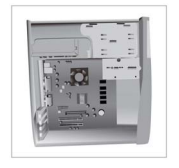

**Indonesia Bahasa** donesi

#### **Langkah 4. Pemasangan kartu Ekspansi:**

Lepaskan logam yang terletak pada slot lalu masukkan kartu ekspansi ke dalam slot. Tekan kartu dengan kencang untuk memastikan bahwa kartu telah masuk sepenuhnya ke dalam slot. Lalu pasang kembali sekrup ke dalam posisinya.

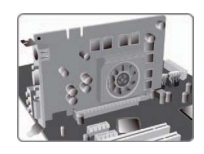

#### **Langkah 5. Menyambungkan Kabel dan Konektor Daya:**

*a. Sambungkan hard drive SATA ke kabel SATA*

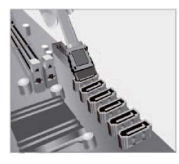

*c. Sambungkan kabel daya 24 pin* Perhatikan bahwa saat memasang kabel daya 24, kait pada kabel daya dan konektor ATX harus sesuai.

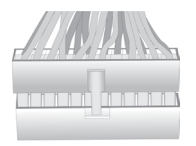

*b. Sambungkan konektor daya SATA ke perangkat SATA*

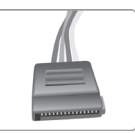

#### *d. Sambungkan kabel daya 4 pin*

Konektor daya ATX\_12V 4 pin digunakan untuk menyediakan daya ke CPU. Saat memasang kabel daya 4 pin, kait kabel daya cocok dengan konektor ATX\_12V.

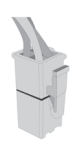

#### **Langkah 6. Menyambungkan port pada casing:**

Setelah langkah-langkah di atas selesai, harap sambungkan peripheral seperti keyboard, monitor, dll. Lalu sambungkan daya dan nyalakan sistem. Harap pasang semua perangkat lunak yang dibutuhkan.

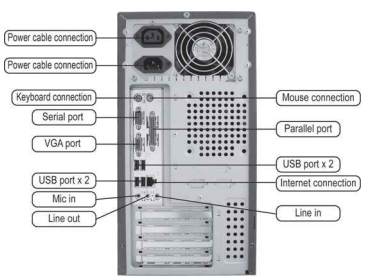

#### **Menggunakan BIOS**

Utulitas Pengaturan BIOS (Basic Input and Output System) menampilkan status konfigurasi sistem dan memberi Anda opsi untuk mengatur parameter sistem. Saat Anda menyalakan daya pada sistem, BIOS masuk ke rutinitas Power-On Self Test (POST), harap tekan <DEL > atau F2 untuk masuk ke pengaturan. Saat menyalakan untuk pertama kalinya, layar POST mungkin akan menunjukkan pesan "CMOS Settings Wrong" (Kesalahan Pengaturan CMOS). Harap masukkan BIOS dan tentukan "Load Default Settings" (Pengaturan Standar Beban) untuk menyetel kembali nilai CMOS standar. (Perubahan seperti CPU, memori yang berbeda, dll. juga dapat memicu pesan ini.)

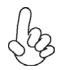

*Urutan pemasangan mungkin berbeda bergantung pada jenis casing dan perangkat yang digunakan.* 

# **دليل تركيب المكونات الصلبة خطوات التركيب**

**الخطوة رقم .1 تركيب وحدة المعالجة المركزية ومبرد وحدة المعالجة المركزية:** 

1-1 اسحب الذراع لأعلى بعيدا عن المقيس. قم محاذاة الطرف مشقوق وحدة المعالجة المركزية مع الطرف المسنن لمقبس وحدة المعالجة المركزية. ضع وحدة المعالجة المركزية برفق في الوضع الصحيح. ضع طبقة مستوية من المعجون الحراري على سطح وحدة المعالجة المركزية.

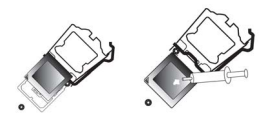

2-1 قم بالإدارة والضغط لأسفل على مشبك مروحة وحدة المعالجة المركزية في اللوحة الأم عبر الفتحات لتثبيت مروحة وحدة المعالجة المركزية في مكانها.

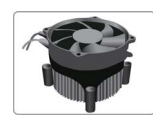

#### **الخطوة رقم .2 تركيب وحدات الذاكرة:**

1-2 افتح الأقفال الموجودة على كل جانب من فتحات وحدة الذاكرة المتكاملة الثنائية (DIMM(.

2-2 اضغط بقوة على وحدة الذاكرة الثنائية المتكاملة لأسفل حتى يتم تثبيتها بشكل صحيح. تأكد من رفع أقفال الفتحات لأعلى وقم بإغلاقها على حافة وحدة الذاكرة الثنائية المتكاملة.

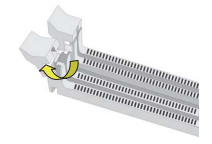

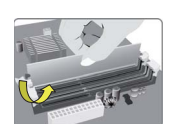

#### **الخطوة رقم .3 تركيب اللوحة الأم:**

1-3 استبدل لوحة الإدخال/الإخراج الموجودة في الحاوية بدرع الإدخال/ الإخراج المرفق في عبوة اللوحة الأم.

 $\odot$  .  $\cdots$ 

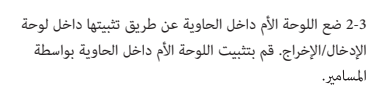

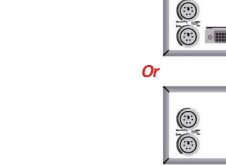

#### **الخطوة رقم .4 تركيب بطاقة التوسعة:**

قم بإزالة الجزء المعدي الموجود على الفتحة ثم أدخل بطاقة التوسعة في الفتحة. اضغط على البطاقة بقوة للتأكد من إدخالها بشكل كامل في فتحتها. ثم<br>قم بإعادة البراغي مرة أخرى إلى مواضعها.

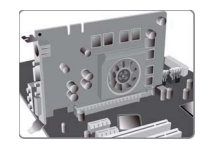

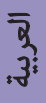

**أ. قم بتوصيل محرك الأقراص من طراز SATA بكبل SATA الخاص به**

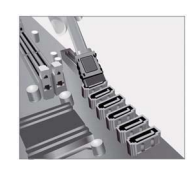

**ج. قم بتوصيل كبل الطاقة المزود بعدد 24 دبوس0** يرجى ملاحظة أنه عند تركيب كبل الطاقة المزود بعدد 24 دبوس، يجب تطابق أقفال كبل الطاقة وموصل ATX بشكل كامل.

**ب. قم بتوصيل موصل الطاقة من طراز SATA بالجهاز من طراز SATA**

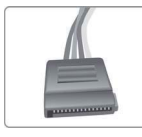

#### **د. قم بتوصيل كبل الطاقة المزود بعدد 4 دبوس**

يستخدم موصل الطاقة ATX بجهد 12 فولت المزود بعدد 4 دبابيس لتوفر الطاقة لوحدة المعالجة المركزية. عند تركيب كبل الطاقة المزود بعدد 4 دبابيس، يتطابق قفل كبل الطاقة مع موصل ATX بجهد 12 فولت بشكل كامل.

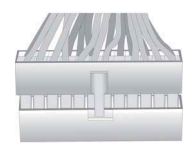

#### **الخطوة رقم .6 منافذ التوصيل في الحاوية:**

مجرد الانتهاء من الخطوات الموضحة أعلاه، يرجى توصيل الأجهزة الطرفية مثل لوحة المفاتيح والفأرة والشاشة، الخ. بعد ذلك يتم توصيل الطاقة وتشغيل النظام. يرجى تثبيت كافة البرامج المطلوبة.

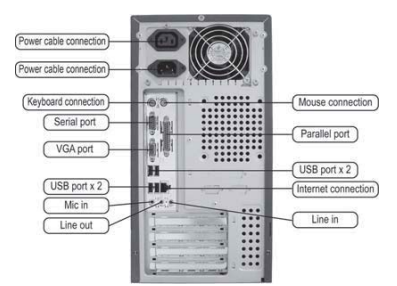

#### **استخدام نظام الإدخال والإخراج الأساسي (BIOS(**

يظهر برنامج إعداد (نظام الإدخال والإخراج الأساسي) BIOS نظام الإدخال والإخراج الأساسي إلى الاختبار الذاتي لبدء التشغيل (POST) بشكل اعتيادي، يرجى **الضغط على زر <DEL أو P2 للدخول إلى قامًة الإعداد.** عند التشغيل لأول مرة، قد تعرض شاشة الاختبار الذاتي لبدء التشغيل رسالة "خطأً في إعدادات نظام تشغيل ذاكرة التهيئة (CMOS)". برجي **الدخول إلى نظام الإدخال والإخراج الأساسي واختيار "تحميل الإعدادات الافتراضية"**لإعادة ضبط القيم الافتراضية لنظام تشغيل ذاكرة التهيئة. (قد يتسبب تغيير المكونات الصلبة للنظام مثل وحدة المعالجة المركزية ووحدات الذاكرة المختلفة، الخ. في ظهور تلك الرسالة.)

**قد يختلف ترتيب التركيب وفقا لنوع الحاوية والأجهزة المستخدمة.** 

硬件安装指南

安装步骤

#### **1.**安装**CPU**和**CPU**风扇:

1-1. 松开CPU插槽旁的固定杆,向 上拉固定杆,并掀开插槽上的保 护盖。 将CPU边缘的缺口对准 CPU 插槽 标示边缘, 小心地将CPU 置入 插 槽。 然后在CPU表层涂抹一层平 滑的 散 热 膏。

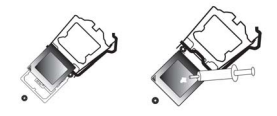

**2.**安装记忆体模组:

2-1. 向外扳开内存插槽两端的卡扣。

1-2. 将CPU风扇扣具对齐主板上的对应 孔位,向下按压并且旋转扣具,固定 CPU风扇。

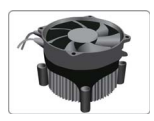

2-2. 对准内存插槽, 将内存条往下按直至完 全插入。正确安装后插槽两端的卡扣会自动 锁住内存条边缘。

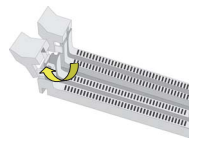

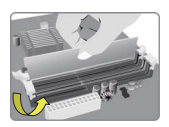

3. 安装主板:

板附带的I/O弹片。

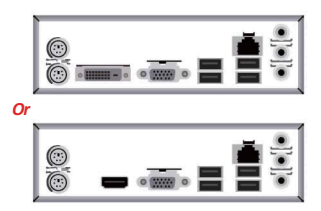

3-1. 取下机箱后面的I/O挡板,换上主 3-2. 将主板的后I/O对准机箱上的I/O挡板孔 位,放入机箱并以螺丝固定。

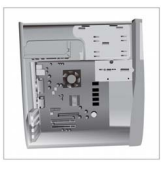

#### 4.安装扩充卡:

移除机箱后面的扩充金属挡板,确认扩充卡完全插入扩展 槽后,重新拧上螺丝。

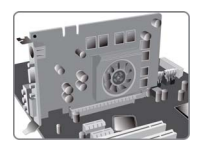

简体中文

**5.**连接电源线与电源接头:

*a.* 将*SATA*电缆连接至*SATA* 硬盘 *b.* 将*SATA*电源接头连接至*SATA*设备

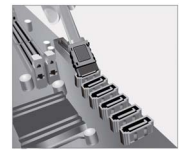

*c.* 连接*24*针电源线与电源接头

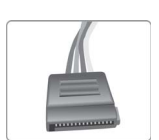

请注意电源接头与电源线必须完全扣合。 4针电源接头提供CPU电源。其电源接头与电 源线必须完全扣合。 *d.* 连接*4*针电源线与电源接头

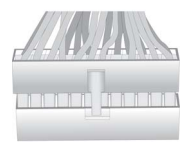

#### **6.**连接机箱端口:

当上述安装步骤完成后,请开始安装键盘,鼠标, 显示器等外围设备,然后连接电 源并启 动系统。请安装好所需的软件。

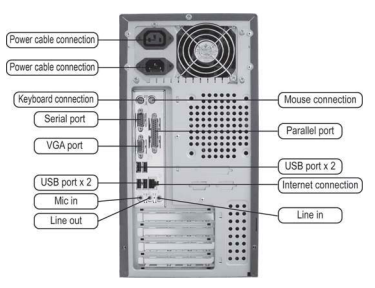

#### **BIOS**使用设定

BIOS程序画面会显示系统配置,同时提供操作选项让您设定系统参数。当开机时, BIOS会进行开机自我测试 (POST), 请**点击 <DEL> 或 F2 进入BIOS程序设定**。第一次 开机时, POST画面可能会显示 "CMOS Settings Wrong"信息, 请进入BIOS选单并选 择 "Load Default Settings" 将BIOS重新设定为默认值 (更换CPU或内存等硬件变更也 可能会出现此信息)。

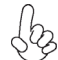

此说明内容中提供图片或安装方式仅供参考。

简体中文

# 하드웨어 설치 가이드

단계별 설치 방법

#### **1**단계**. CPU**와 **CPU**  쿨러설치하기:

맞춥니다. CPU를 정확한 위치에살며시 위치시킵니다. CPU의 표면에 써멀 그리스를 고르게 도포합니다.

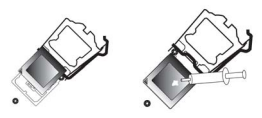

1-1. 소켓에서 레버를 뽑아 냅니다. CPU 1-2. 패스너를 돌려 CPU 팬을 마더보드 끝 부분을 CPU 소켓의 들어간 끝부분에 의 쓰루-홀에 눌러 넣어 CPU 팬을 제 위치 에 설치합니다.

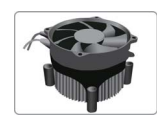

<u>2단계. 메모리 모듈 설치하기:</u>

2-1. DIMM 슬롯의 각 측면에 있는 걸쇠를 풉니다.

2-2. DIMM이 정확하게 설치될 때까지 단 단히 누릅니다. 슬롯 걸쇠를 위로 올려 DIMM의 가장자리를 잠급니다.

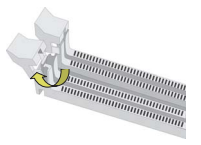

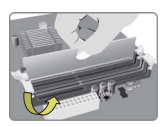

#### **3**단계**.** 마더보드 설치하기:

마더보드의 패키지에 제공된 I / O 실드로 교체합니다.

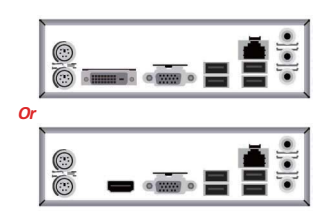

3-1. 케이스의 후면 I/O 플레이트를 3-2. 마더보드를 I/O 플레이트에 위치시 켜 케이스 내에. 스크류로 마더보드를 케이스에 고정시킵니다.

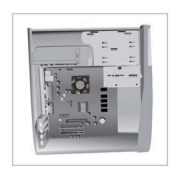

**4**단계**.** 확장 카드 설치하기:

슬롯에 설치되어 있는 금속을 제거하고 확장 카드를 해당 슬롯에 삽입합니다. 슬롯에 완전히 삽입될 수 있도록 카드를단단히 누릅니다. 스크류를 다시 제 자리에 체결합니다.

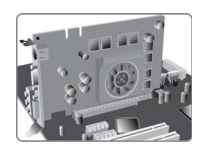

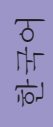

#### **5**단계**.** 케이블 및 전원 커넥터 연결하기**:**

*a. SATA* 하드 드라이브를 *SATA*  케이블에 연결합니다

*b. SATA* 전원 커넥터를 *SATA* 장치에 연결합 니다

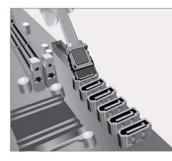

*c. 4*핀 전원 케이블을 연결합니다 24핀 전원 케이블 연결시 전원 케이블과 ATX 커넥터의 걸쇠가 완벽하게 맞아야 합니다.

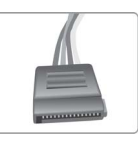

ATX 12V 4핀 전원 커넥터는 전원을 CPU에 공급하기 위해 사용됩니다. 4핀 전원 케이블 설치시에는, 전원 케이블의 걸쇠가 ATX 12V 커넥터와완벽하게맞아야합니다. *d. 4*핀 전원 케이블을 연결합니다

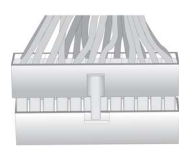

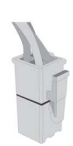

#### **6**단계**.** 케이스의 포트 연결하기**:**

일단 위의 단계들이 완료되면, 키보드, 마우스, 모니터 등과 같은 주변기기들을 연결 합니다. 그런 후에, 전원을 연결하고 시스템을 켭니다. 모든 필수 소프트웨어를 설치 합니다.

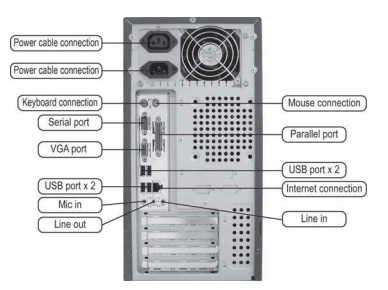

#### **BIOS** 사용하기

BIOS 셋업 유틸리티 (Setup Utility)는 시스템의 환경설정 상태를 표시하며 시스템 매개변수를 설정하기 위한 옵션을 제공합니다. 시스템의 전원을 켜면, BIOS는 Power-On Self Test (POST) 루틴을 실행합니다, <DEL> 또는 F2를 눌러 셋업으로 특어가십시.오처음으로 전원을 켜면 POST 화면에"CMOS Settings Wrong" 메시지가 나타날 수 있습니다. BIOS로 들어가 "Load Default Settings"을 선택하여 기본 CMOS 설정값을 재설정합니다. (CPU, 메모리 등과 같은 시스템 변경할 때에도 본 메뉴가 나타날 수 있습니다.)

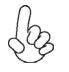

설치절차는 사용된 케이스 및 장치의 유형에 따라 다를 수 있습니다*.* 

한국어